# Instructions for new members, creating an account

1. Go to the Irish Dexter Cattle Society Website at - www.dextercattlesociety.ie

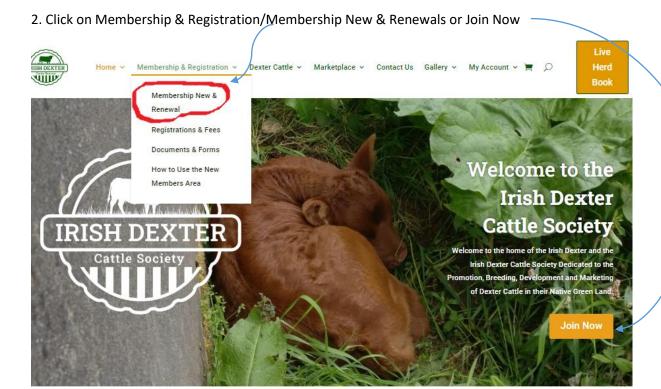

3. You will be directed to this page, click on New Membership – Including Herd Prefix (red bull icon)

## Memberships

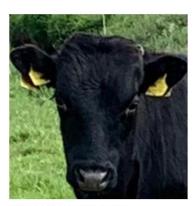

MEMBERSHIP RENEWAL ONLY €60.00 / year

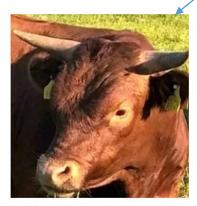

New Membership - Including Herd Prefix €60.00 / year and a €25.00 sign-up fee

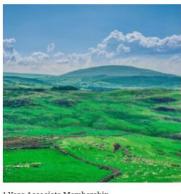

1 Year Associate Membership €30.00 / year

### 4. Fill in the form as per instructions below and click on sign up now

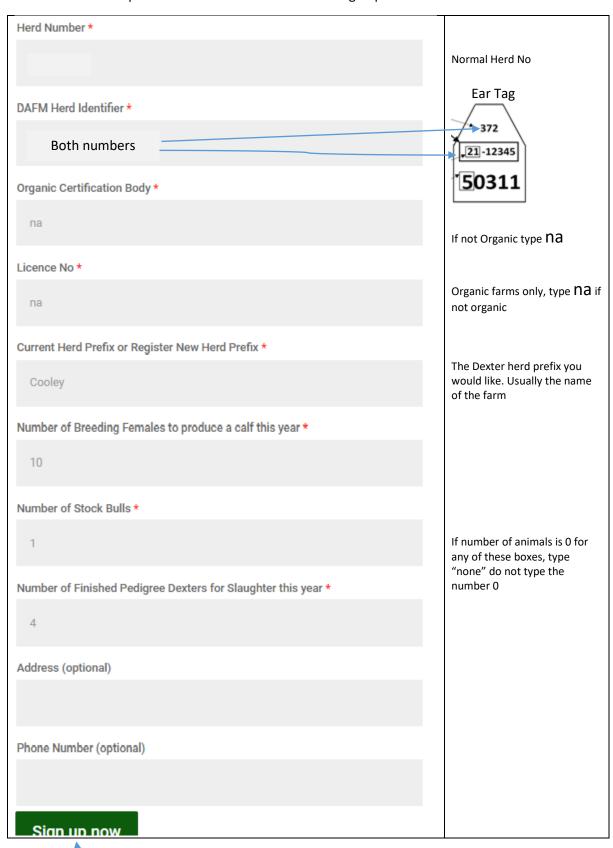

Click Sign up now

### 5. You will be directed to this page. Click on View cart here on the cart symbol here

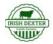

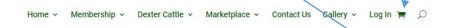

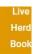

"New Membership - Including Herd Prefix" has been added to your cart.

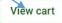

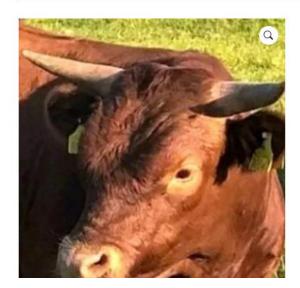

## New Membership – Including Herd Prefix

#### €60.00 / year and a €25.00 sign-up fee

The first year fee for new members includes a sign-up fee of  $\pounds 25$  to cover Herd Prefix registration in addition to the regular annual  $\pounds 60$  membership. The  $\pounds 25$  sign-up fee is a one time cost only, the annual fee after year one is  $\pounds 60$ .

New membership starts from the date of signup and will remain active until you cancel it. The fee will be deducted from your account using the initial payment details 1 year from date of signup. Failure to renew your membership will result in losing your members discount on registrations and other fees payable to the society.

By joining the Irish Dexter Cattle Society, you will be helping to support the Dexter Cattle Breed.

Sign up now

Do Not Click Sign up again

6. You will be directed to the cart page, check all items and remove any unwanted items by clicking on the red x. Once complete click on Proceed to checkout

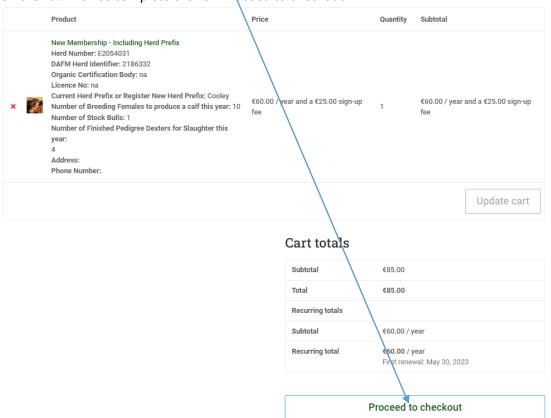

## 7. You will be directed to the billing information page, there are two parts

## Part 1, fill out the billing information

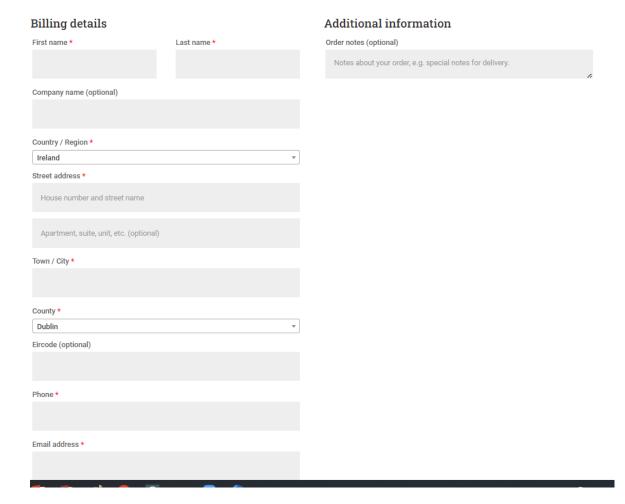

### Part 2, fill out the Credit card information

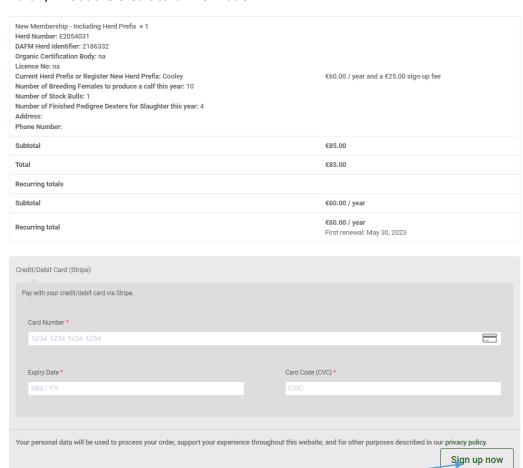

Click on sign up now. Once your Credit Card details have been verified you will see the transaction successful screen, you will also receive an email verifying the payment.

9. After signing up as a new member you will receive an email (see below) prompting you to reset your password. Click on set your new password

# Welcome to Dexter Cattle Society

Hi RoryG,

Thanks for creating an account on Dexter Cattle Society. Your username is RoryG. You can access your account area to view orders, change your password, and more at: <a href="https://dextercattlesociety.ie/my-account/">https://dextercattlesociety.ie/my-account/</a>

Click here to set your new password.

We look forward to seeing you soon.

Once your password has been reset you can use the system to perform all tasks online.

Please remember your password, username or email address as you will need them to login into the system in the future.

9. \*IMPORTANT\* Please remember you must also download & complete the ICBF consent form before using the system.

When complete email to whiteforms@icbf.com

or post to..

**ICBF** 

Link Road

Ballincollig

Co. Cork

P31 D452

Instructions next page

## Click on Memberships & Registration/Documents & Forms

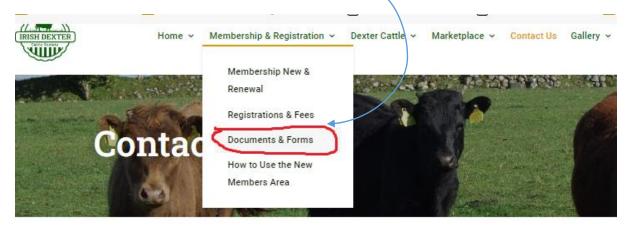

## Open, print & complete this form

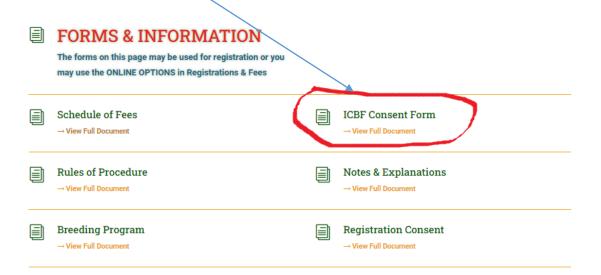